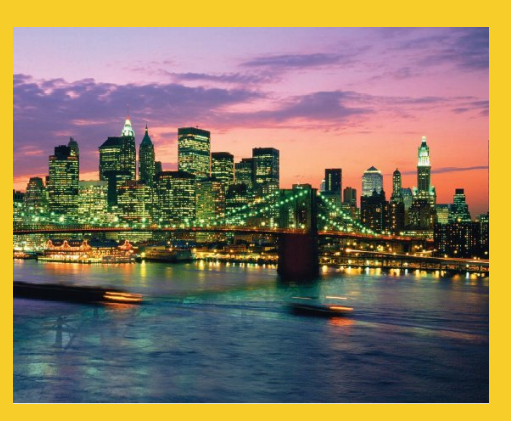

# **An Overview of Servlet & JSP Technology**

Originals of Slides and Source Code for Examples: http://courses.coreservlets.com/Course-Materials/csajsp2.html

**Customized Java EE Training: http://courses.coreservlets.com/** Java, JSF 2, PrimeFaces, Servlets, JSP, Ajax, jQuery, Spring, Hibernate, RESTful Web Services, Hadoop, Android. Developed and taught by well-known author and developer. At public venues or onsite at *your* location.

## **Agenda**

### • **What servlets and JSP are all about**

- Understanding the role of servlets
- Building Web pages dynamically
- Evaluating servlets vs. other technologies
- Understanding the role of JSP

## • **Testing Tomcat with Eclipse**

– Installing Tomcat

5

- Installing and starting Eclipse
- Telling Eclipse about Tomcat
- Deploying and running Web apps from Eclipse
- Making new Web apps in Eclipse

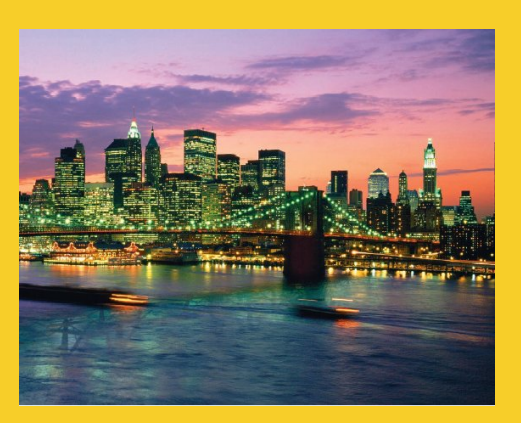

# **What Servlets and JSP are All About**

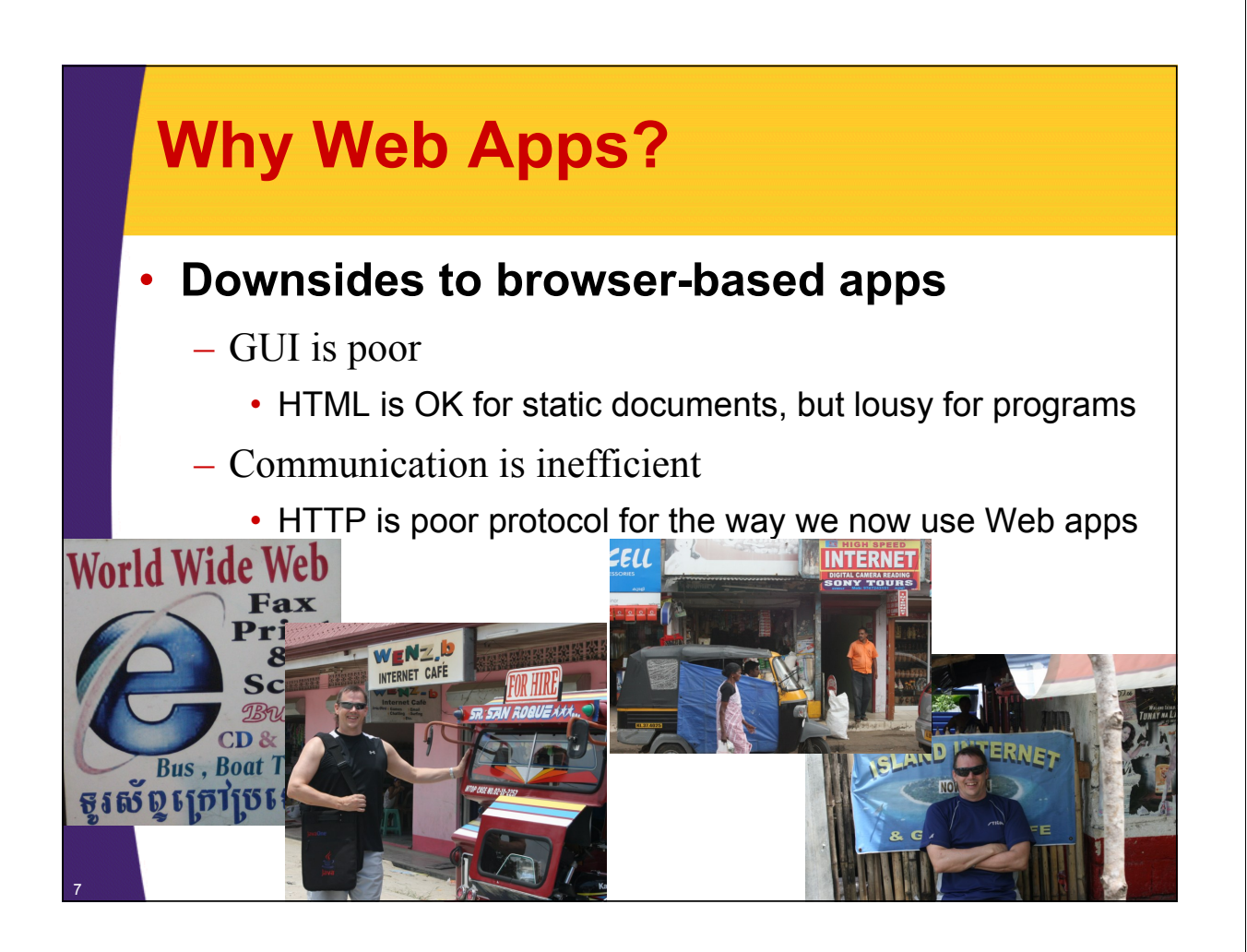

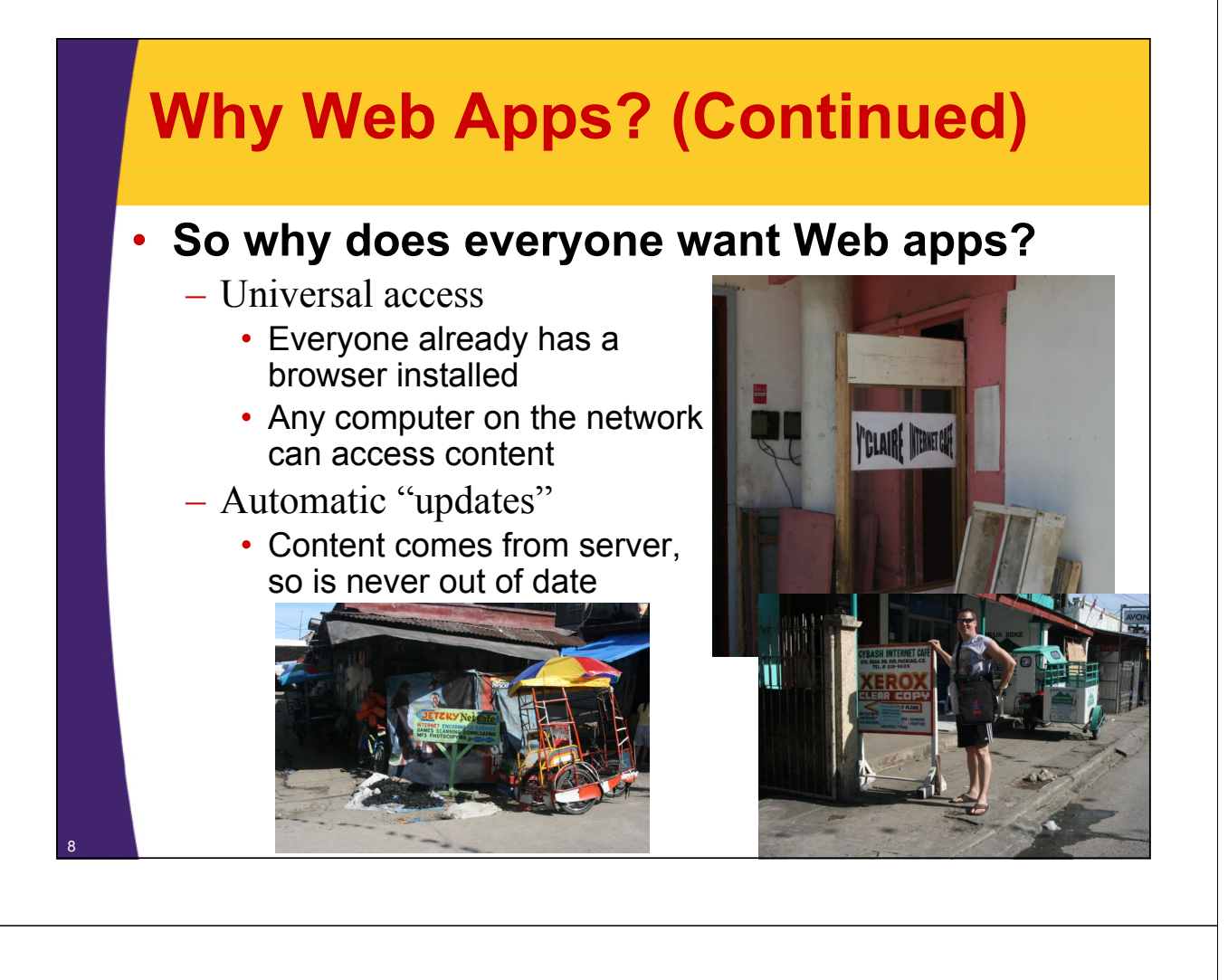

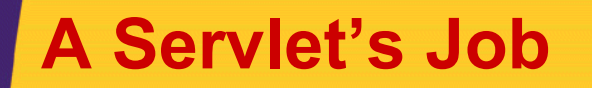

- **Read explicit data sent by client (form data)**
- **Read implicit data sent by client (request headers)**
- **Generate the results**

9

- **Send the explicit data back to client (HTML)**
- **Send the implicit data to client (status codes and response headers)**

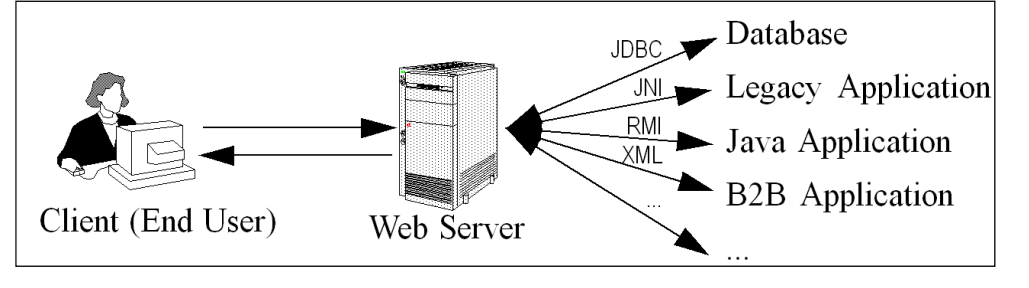

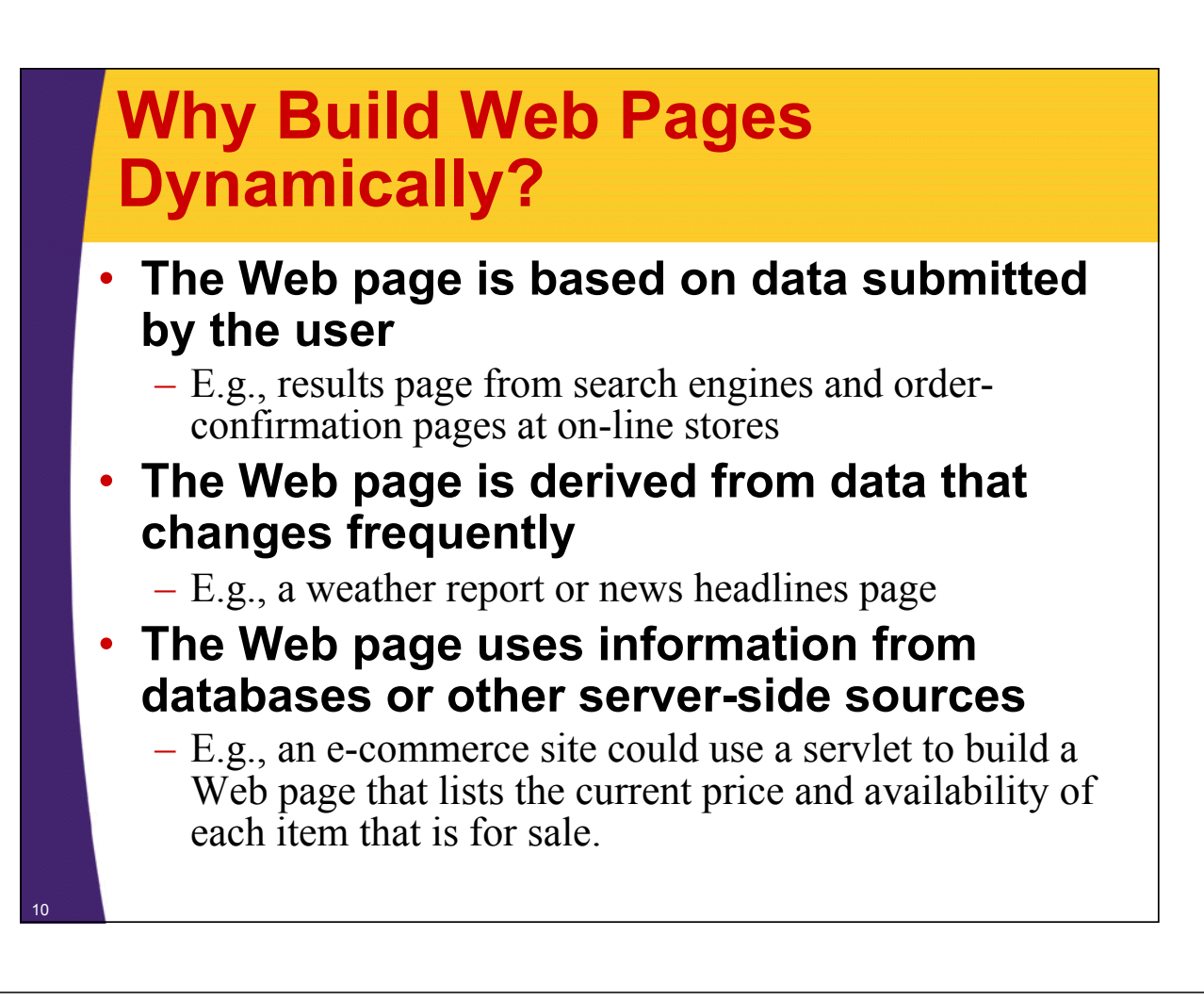

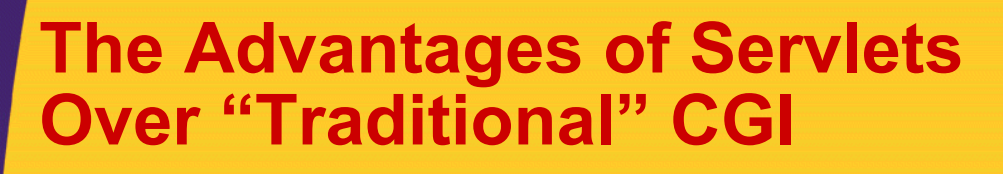

#### • **Efficient**

– Threads instead of OS processes, one servlet copy

#### • **Convenient**

- Lots of high-level utilities
- **Powerful**
	- Sharing data, pooling, persistence
- **Portable**
	- Run on virtually all operating systems and servers
- **Inexpensive**
	- There are plenty of free and low-cost servers<br> **Secure**  $\begin{bmatrix} HJ, THIS & IS \\ VOUR SONS SCHOQL \end{bmatrix}$  OH, DEAR DID
- **Secure**
	- No shell escapes, no buffer overflows
	- **Mainstream**
		- $-$  See next page

BREAK SOMETHING? **VERE HAVING SOME** IN A WAY-COMPUTER TROUBLE.

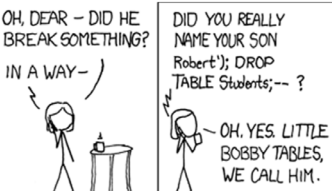

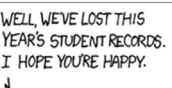

AND I HOPE YOU'VE LEARNED TO SANITIZE YOUR DATABASE INPUTS.

## **Mainstream**

#### • **Popular:**

- The single most common use of Java technology
- The leading technology for medium/large Web applications
	- Google reports over 650 million Web pages using JSP

#### • **Supported by:**

- Apache, Oracle, IBM, Sybase, BEA, Jetty, Caucho, Sun, New Atlanta, ATG, Fujitsu, Lutris, Silverstream, the World Wide Web Consortium (W3C), and many others
- Plugins for IIS and Zeus

#### • **Runs on:**

– Windows, Unix/Linux, MacOS, VMS, and IBM mainframe OSs

#### • **Used for:**

– Airline companies, hotels, e-commerce sites, search engines, banks, financial sites, etc., etc., etc.

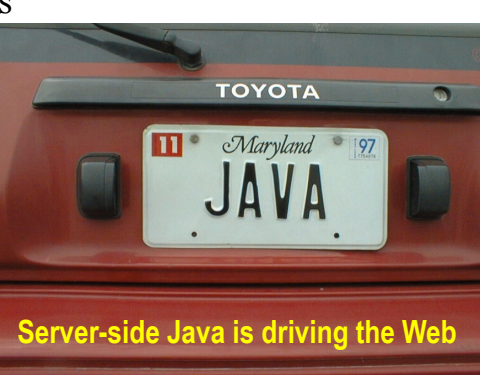

## **Ten Most Popular Web Sites (Alexa.com, 2010)**

- **1. Google**
	- Java (Web),  $C++(indexing)$
- **2. Facebook** – PHP
- **3. YouTube** – Flash, Python, Java
- **4. Yahoo** – PHP and Java
- **5. Microsoft Live.com** – .NET
- **6. Baidu**
	- Unknown
- **7. Wikipedia** – PHP
- **8. Blogger**
	- Java
- **9. MSN**

– .NET

**10.Twitter**

– Ruby on Rails, Scala, Java

Fall 2010: Google reports over two *billion* Web pages that use JSP (inurl:jsp).

12

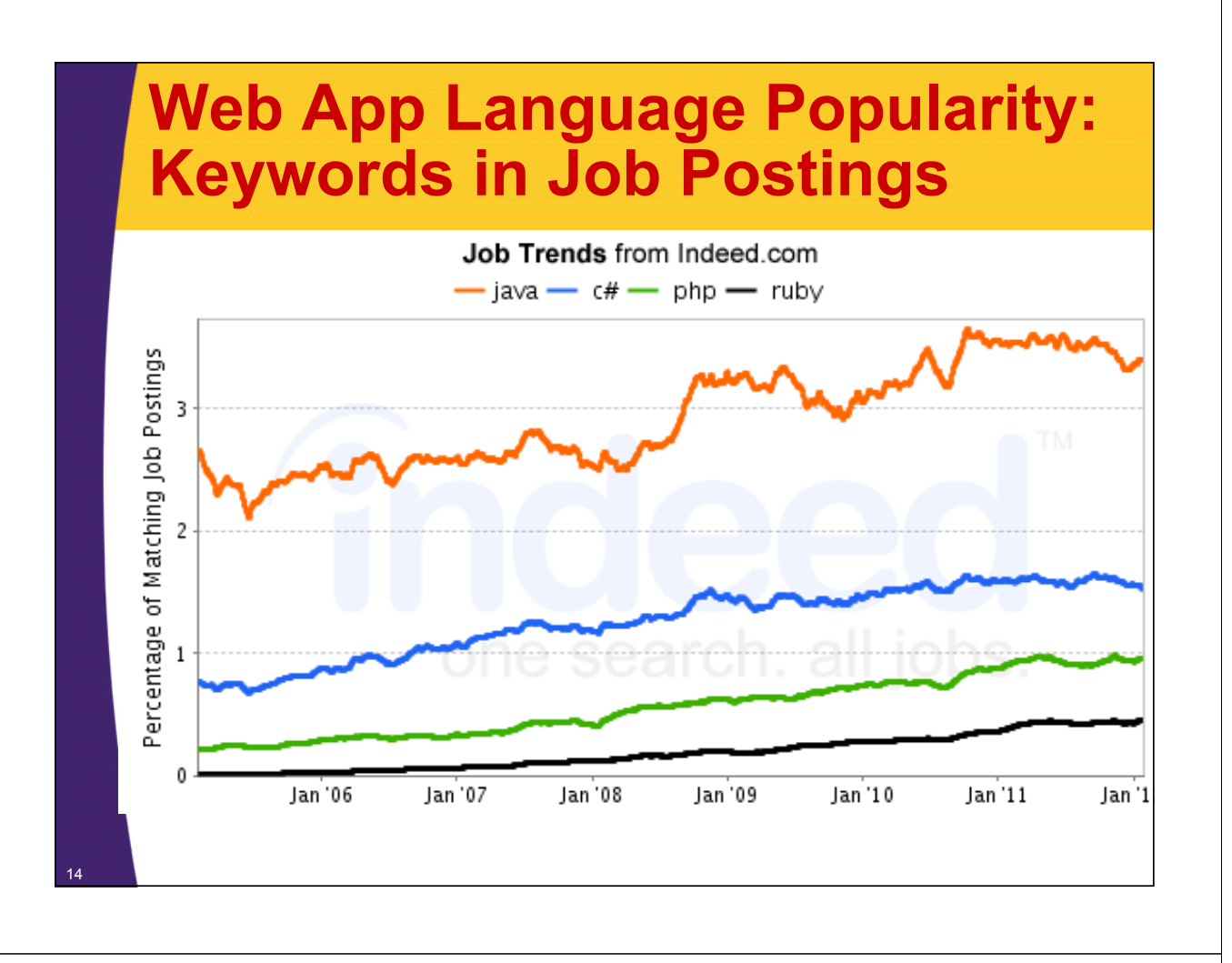

## **Higher-Level Alternative: JSF 2**

### • **Servlets and JSP**

15

- Well-established standard
- Used by google.com, ebay.com, walmart.com, and thousands of other popular sites
- Relatively low level by today's standards
- Covered in this tutorial

### • **JSF (JavaServer Faces) Version 2**

- Now an official part of Java EE 6
	- But runs in any recent Java-enabled server, including Tomcat 6+
- Higher-level features: integrated Ajax support, page templating, third-party rich component libraries, etc.
- Not yet as widely used, but recommended for many or most new projects
- Covered at http://www.coreservlets.com/JSF-Tutorial/jsf2/

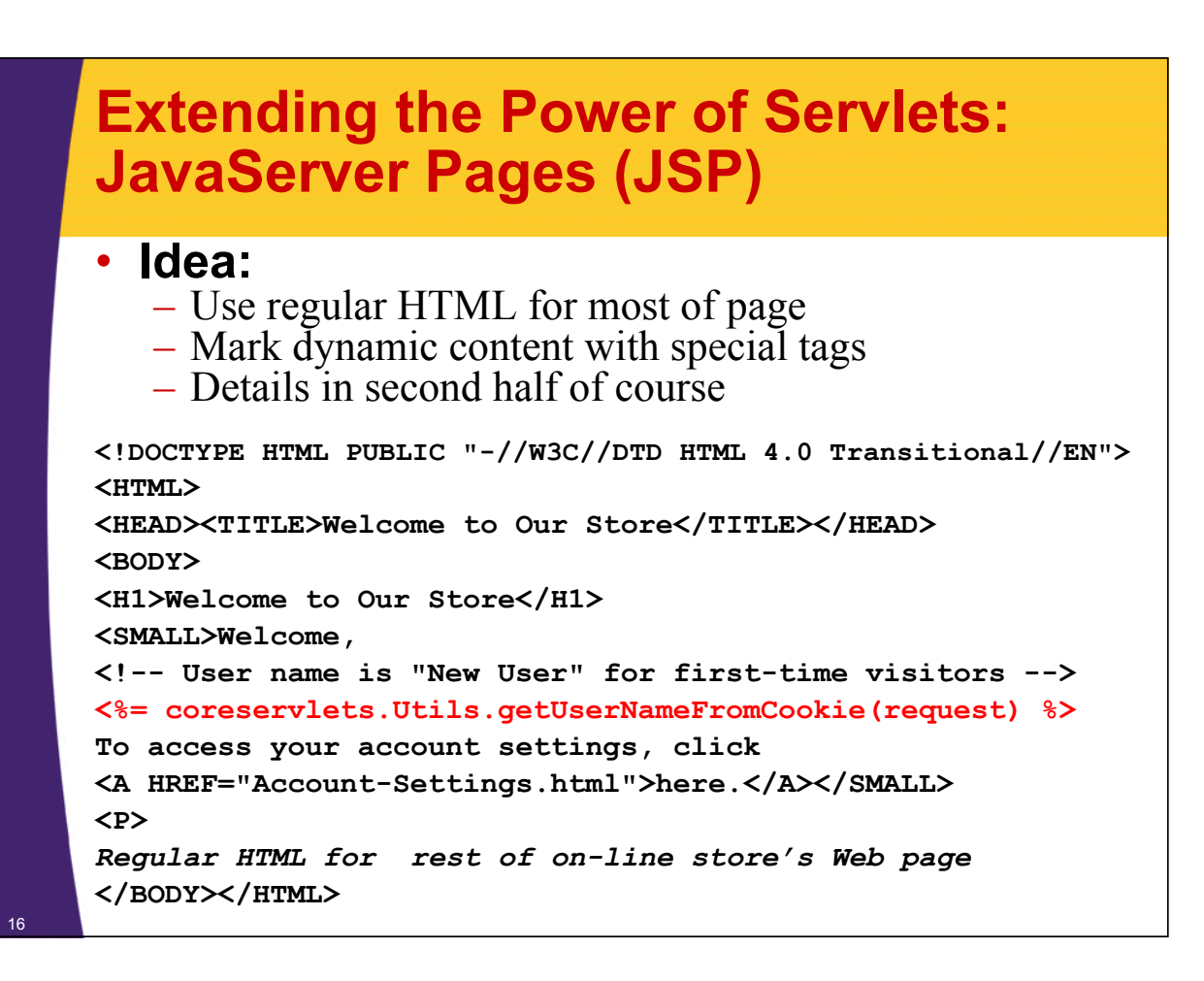

### **Accessing the Online Documentation** • **Servlets and JSP** – http://docs.coreservlets.com/servlet-3.0-api/ • Servlets 3.0 and JSP 2.2 (Tomcat 7) – http://java.sun.com/products/servlet/2.5/docs/servlet-2\_5-mr2/ • Servlets 2.5 (Tomcat 6) – http://java.sun.com/products/jsp/2.1/docs/jsp-2\_1-pfd2/ • JSP 2.1 (Tomcat 6) • **Java 6 and 7** – http://docs.oracle.com/javase/7/docs/api/ – http://docs.oracle.com/javase/6/docs/api/ • Class uses Java 6 and Tomcat 7 • **Advice** – If you have a fast and reliable internet connection, bookmark these addresses. If not, download a copy of the APIs onto your computer and use it locally.

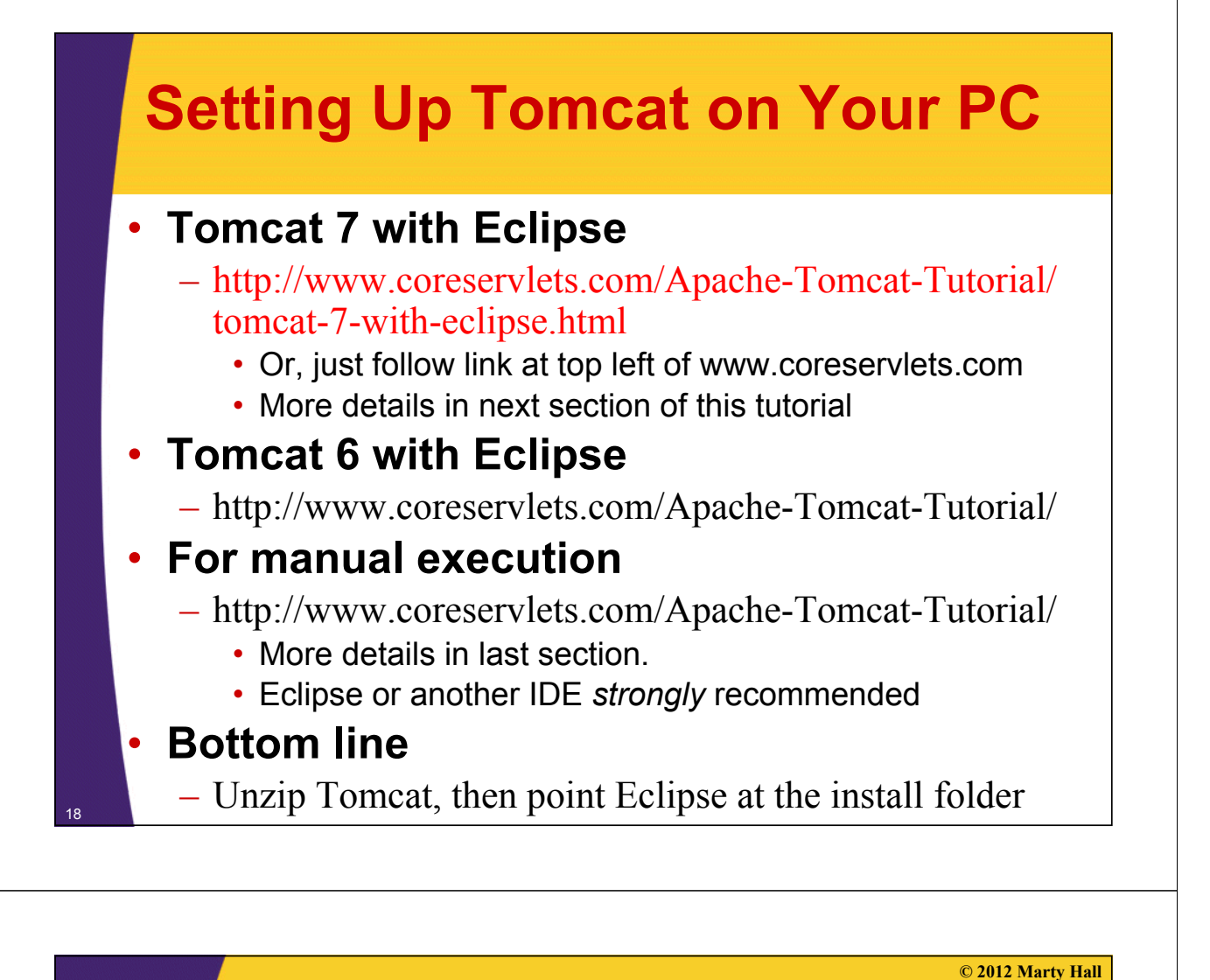

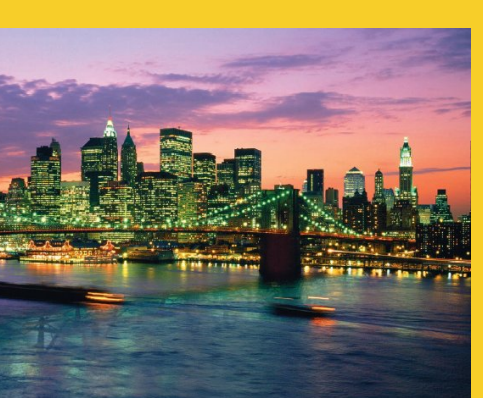

# **Installing Java and Tomcat**

**For even more detailed step-by-step instructions, see tutorials on using Eclipse with Tomcat 6 or Tomcat 7 at http://www.coreservlets.com/Apache-Tomcat-Tutorial/**

## **Installing Java SE 6**

## • **Minimum Java version**

- Tomcat 7 (servlets 3.0) requires Java 6
- Tomcat 6 and other servlet 2.5 containers require Java 5+
	- But Java 6 recommended for performance and features

### • **Downloading and installation**

- Follow directions at http://www.oracle.com/technetwork/java/ javase/downloads/
	- Choose"JDK", not "JRE"
		- Not "with Java EE", "with JavaFX", or "with NetBeans"

## **Installing Java SE (Standard Edition)**

## • **Install Java 6**

 $20$ 

http://www.oracle.com/technetwork/java/javase/downloads/

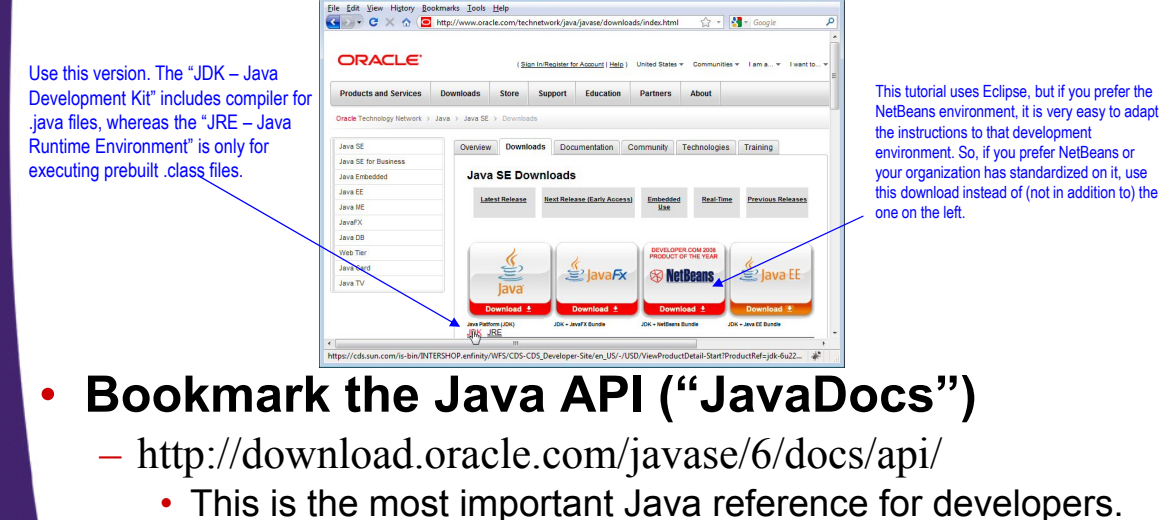

Eclipse integrates this API, but a separate link is still good

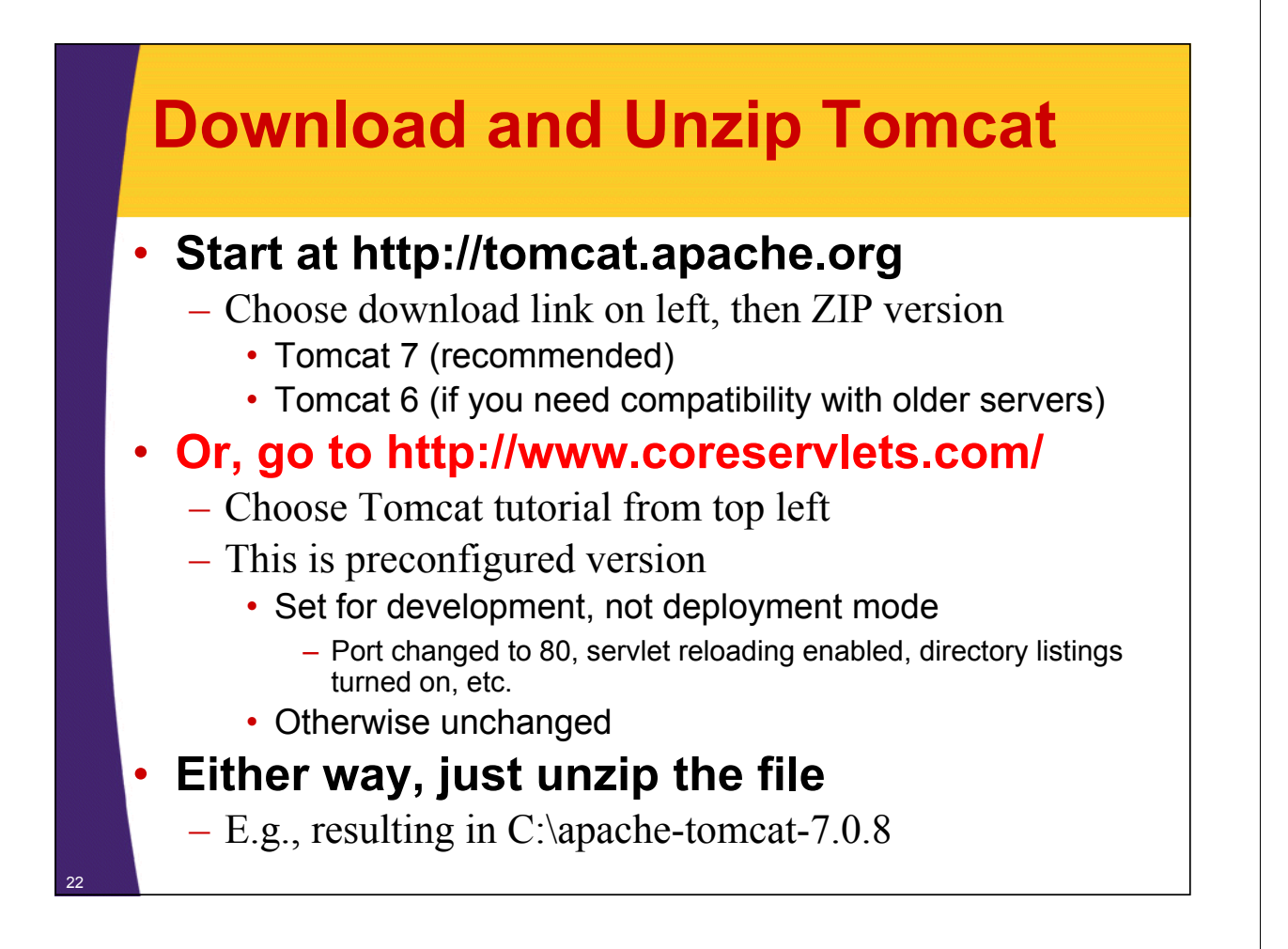

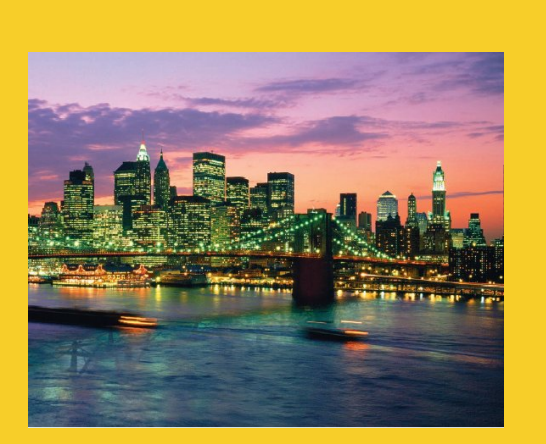

# **Installing Eclipse**

**For even more detailed step-by-step instructions, see tutorials on using Eclipse with Tomcat 6 or Tomcat 7 at http://www.coreservlets.com/Apache-Tomcat-Tutorial/**

## **Installing Eclipse**

#### • **Overview**

- Eclipse is a a free open source IDE for Java. Support for Java, HTML, CSS, JavaScript, C++, PHP, and more.
	- http://eclipse.org/downloads/
	- Choose "Eclipse IDE for Java EE Developers"
		- Need version 3.6 (Helios) for Tomcat 7

#### • **Features**

- Checks your syntax as you type
- Automatically compiles every time you save file
- Many tools: refactoring, debugging, server integration, templates for common tasks, etc.
	- Low learning curve: beginners can use Eclipse without knowing these tools

## $\rightarrow$  $\frac{1}{2}$ Ele Edit Ven High **dh** clipse Download se IDE for Java EE D

 $\overline{\cdot \mid \cdot \mid}$  Search

plugins

EO

epl-v10.ht

eclipsepro

. . . . . . .

Reminder: step-by-step guide at http://www.coreservlets.com/ (click "Apache Tomcat 7" in top left)

Copies of name consistents. Took He<br>Copy C X A C Hip/edipte.org/

# **Running Eclipse**

- **Unzip the downloaded file**
	- Call the folder you unzip into "installDir"

### • **Double click eclipse.exe**

- From *installDir*/bin
- **Click on "Workbench" icon**
	- Next time you bring up Eclipse, it will

come up in workbench automatically

### • **Shortcut**

 $-$  Many developers put Eclipse link on their desktop  $\frac{1}{\text{Eedipses 3.6}}$ 

configura

≡

• R-click eclipse.exe, Copy, then go to desktop, R-click, and Paste Shortcut (not just Paste!)

→ Computer → OS (C:) → eclipse →

Date modified

dropins

Type  $\mathbb{R}$ 

features

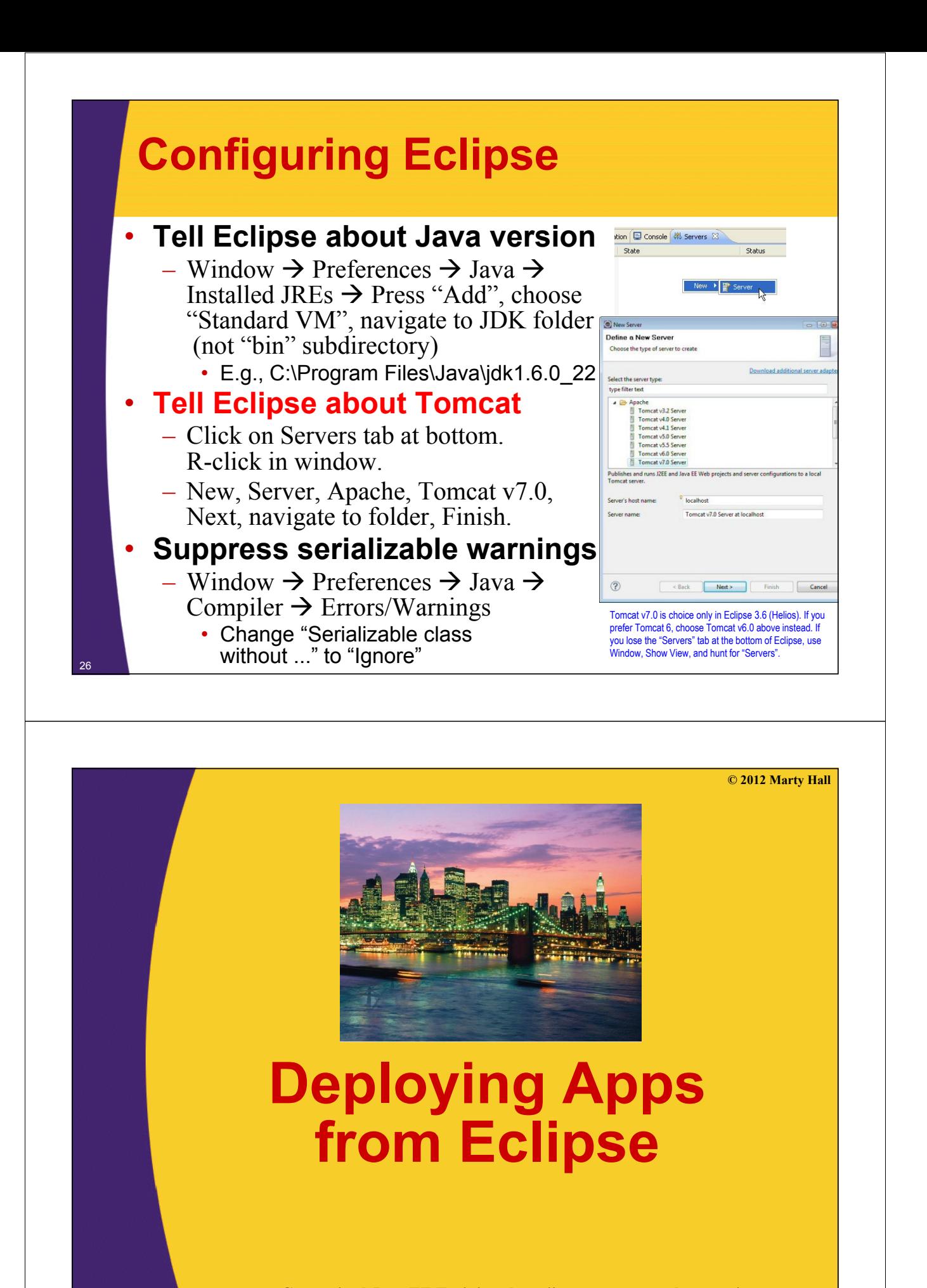

**Customized Java EE Training: http://courses.coreservlets.com/** Java, JSF 2, PrimeFaces, Servlets, JSP, Ajax, jQuery, Spring, Hibernate, RESTful Web Services, Hadoop, Android.

Developed and taught by well-known author and developer. At public venues or onsite at *your* location.

## **Download and Import Sample Project**

## • **Get test-app.zip from coreservlets.com**

- Start at servlet and JSP tutorials
	- http://courses.coreservlets.com/ Course-Materials/csajsp2.html
		- Go to first section (Overview and Setup)
- Or, start at Apache Tomcat tutorial
	- http://www.coreservlets.com/Apache-Tomcat-Tutorial/
		- Choose Tomcat 7 (recommended) or Tomcat 6 version

### • **Then, download test-app.zip**

- Then, import into Eclipse.
	- File, Import, General, Existing Projects, Select archive file. Then click Browse and navigate to test-app.zip.

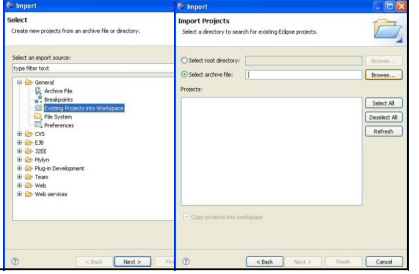

## **Deploying App in Eclipse**

## • **Deploy project**

28

29

- Select "Servers" tab at bottom
- R-click on Tomcat
- Choose "Add and Remove"
- Choose project
- Press "Add"
- Click "Finish"
- **Start Server**
	- R-click Tomcat at bottom
	- Start (use "Restart" if Tomcat already running)

## • **Test URL**

– http://localhost/test-app/ in any Web browser

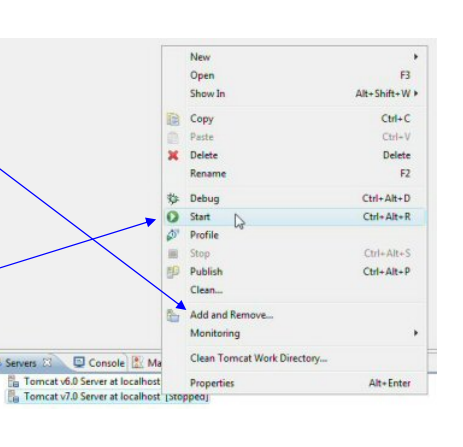

## **Testing Deployed App in Eclipse**

#### • **Start a browser**

– Eclipse also has builtin browser, but I prefer to use Firefox, IE, or Chrome separately

#### • **Test base URL**

– http://localhost/test-app/

#### • **Test Web content**

- http://localhost/test-app/hello.html
- http://localhost/test-app/hello.jsp

#### • **Test servlets**

30

- http://localhost/test-app/hello
- http://localhost/test-app/test1
- http://localhost/test-app/test2

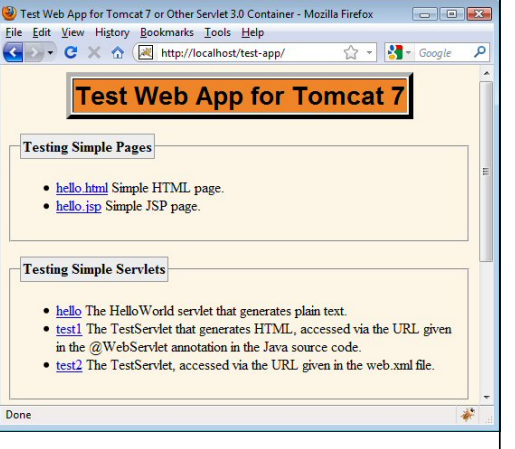

**© 2012 Marty Hall**

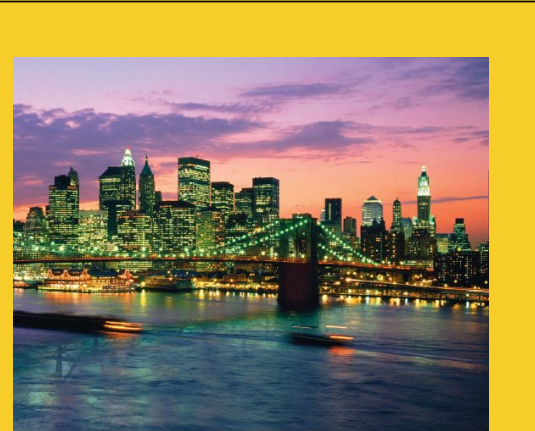

# **Making New Apps from Eclipse**

**Customized Java EE Training: http://courses.coreservlets.com/**

Java, JSF 2, PrimeFaces, Servlets, JSP, Ajax, jQuery, Spring, Hibernate, RESTful Web Services, Hadoop, Android. Developed and taught by well-known author and developer. At public venues or onsite at *your* location.

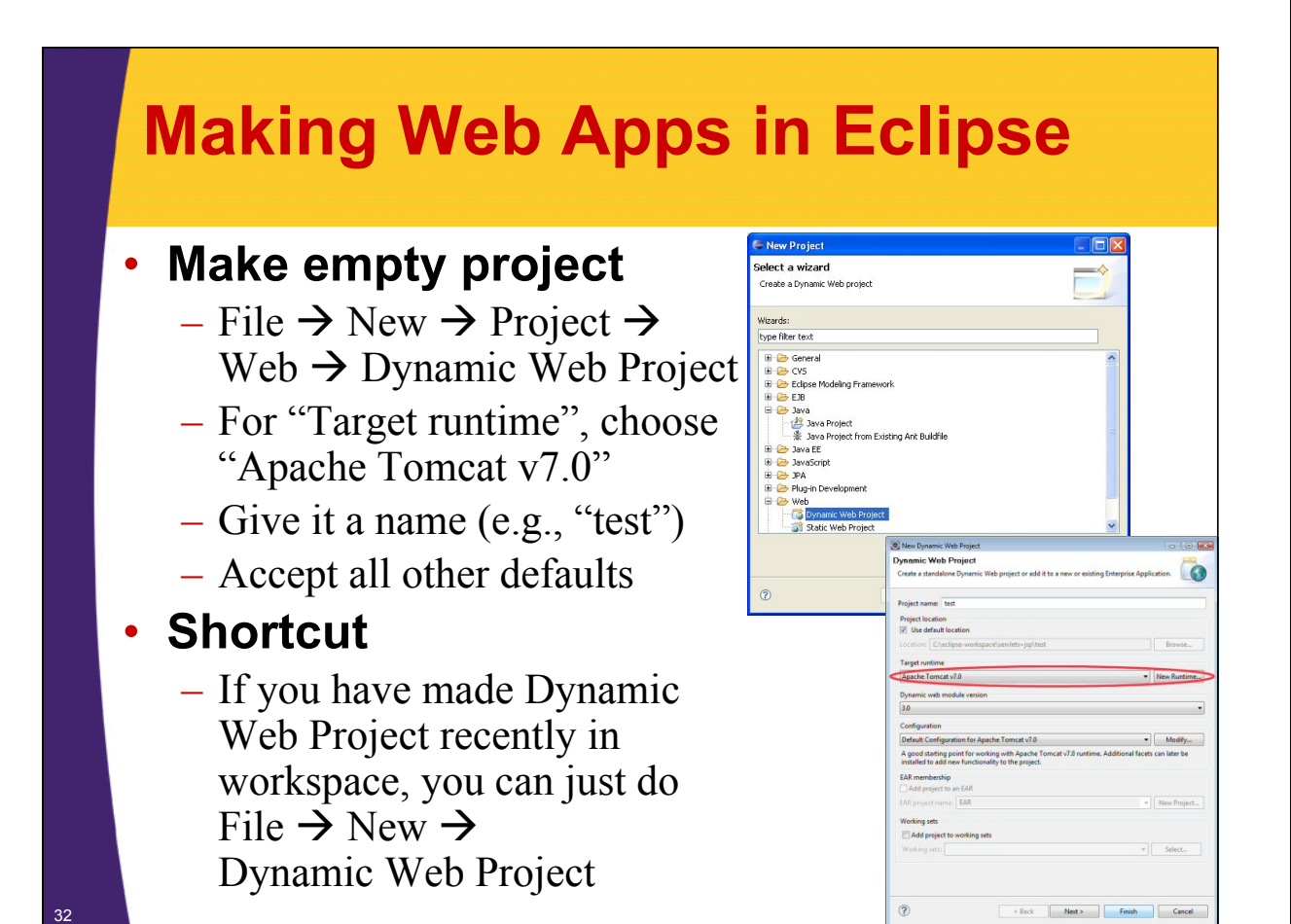

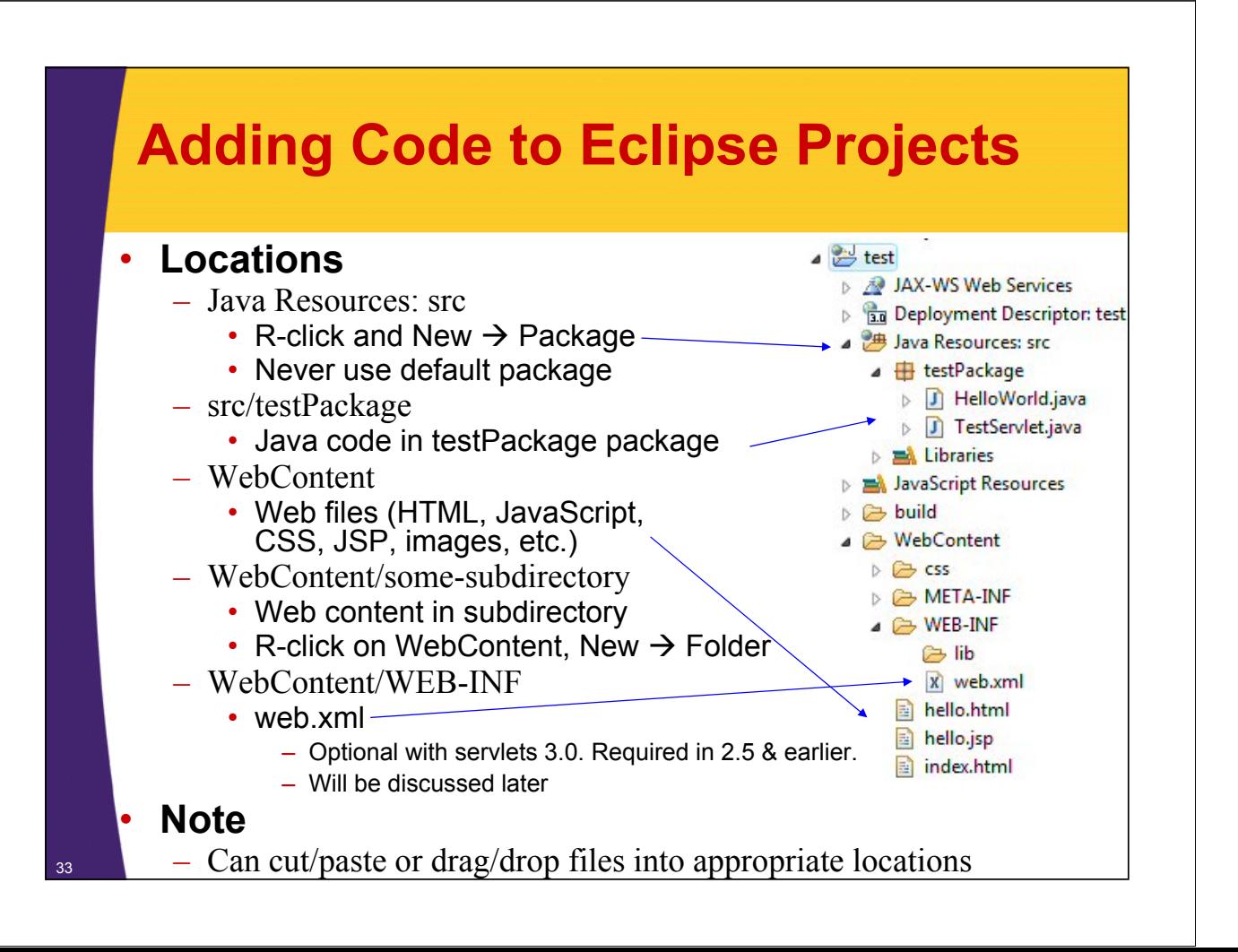

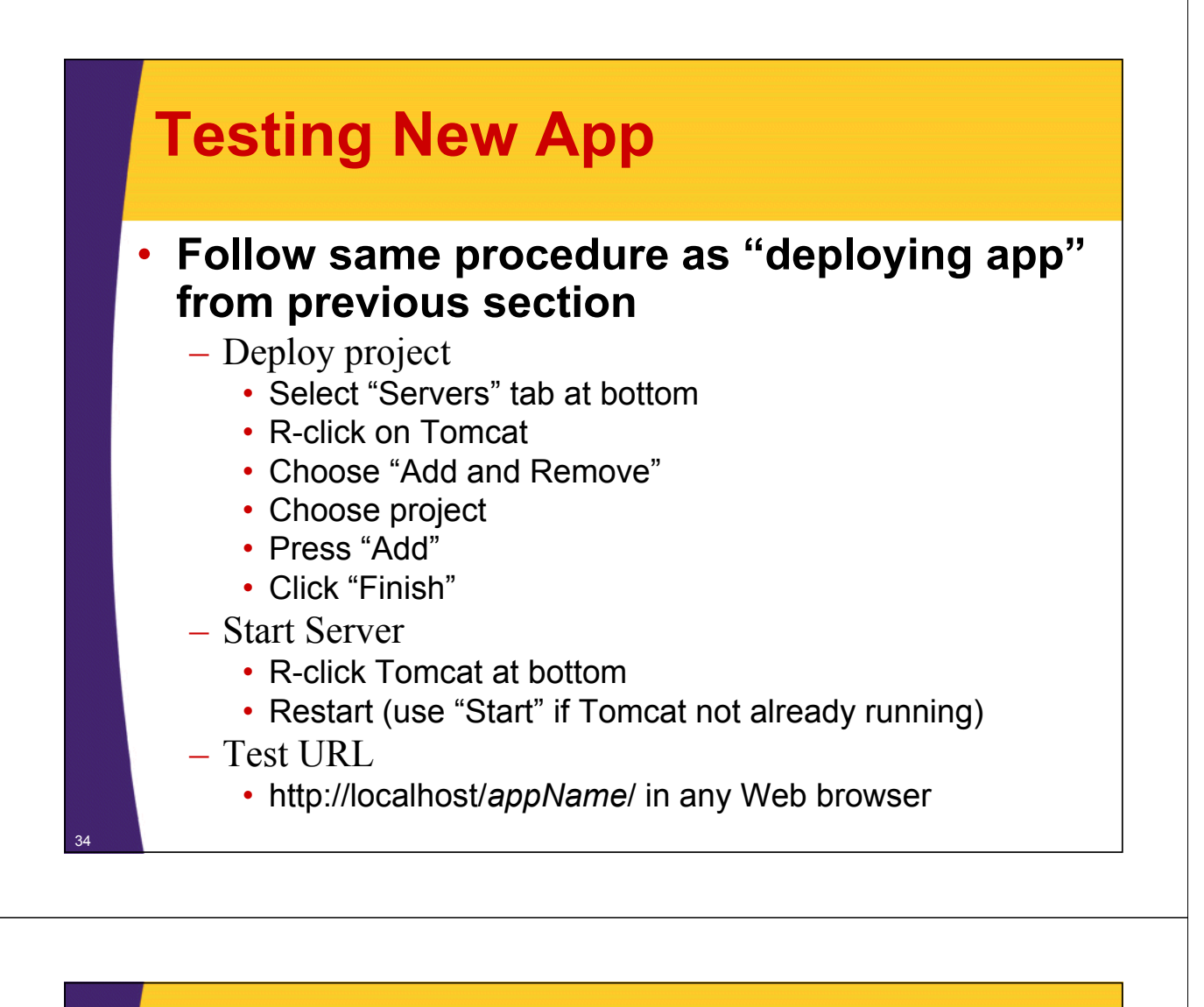

## **Summary**

### • **General**

- Servlets are efficient, portable, powerful, and widely accepted in industry
- Regardless of deployment server, run a free server on your desktop for development
- Using Eclipse (or another IDE like NetBeans or IntelliJ IDEA) greatly simplifies development and deployment
- Consider JSF 2 as an alternative for new projects
	- http://www.coreservlets.com/JSF-Tutorial/jsf2/

## • **Getting started**

- Start with test-app and TestServlet from coreservlets.com
- Click on "Intermediate Servlets and JSP" tutorial in top
	- left corner and you can get pre-made Eclipse projects

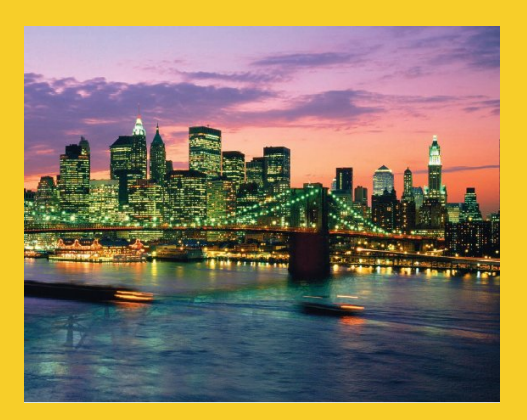

# **Questions?**